## 3. **C** Randen en speciale letters.

- *Een rand maken rond pagina.*
- *Speciale letters maken zoals schaduw en contour.*

Nog één keer pakken we het pierement erbij. Je gaat de advertentie nu helemaal klaar maken. Eerst maak je een mooie rand.

- $\triangleright$  Start de studiewijzer IK blok 2 op.
- Download het bestand **Tekoop**
- $\triangleright$  Sla het op in "Mijn documenten" bij het vak informatiekunde.
- Kies tabblad ONTWERPEN. Je kunt nu allerlei keuzes maken.
- $\triangleright$  Klik rechts in het lint op paginaranden. Je krijgt dan onderstaand scherm.

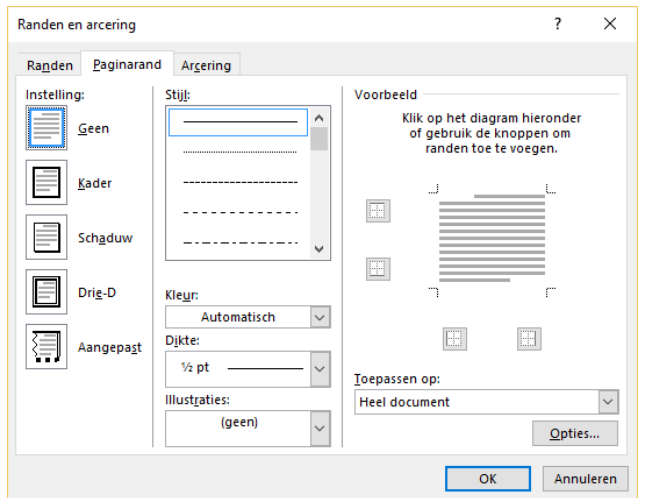

- $\triangleright$  Kies de instelling "kader".
- $\triangleright$  Kies bij stijl, voor de rand die je ziet.
- $\triangleright$  Kies bij keur, blauw.
- $\triangleright$  Kies daarna : OK.
- Je gaat opnieuw naar de instelling "kader" om een plaatje(=illustratie) kiezen in de rand.
- $\triangleright$  Kies bij illustraties voor de muzieknoten.
- $\geq$  Zet de dikte op 30 punten.
- > Laat de kleur op middenblauw staan.
- $\triangleright$  Klik op OK en kijk wat het wordt. (we laten het zo)
- Kies nu tabblad "BESTAND" om het bestand op te slaan als: Word 3 VN AN klas 1.. in jouw map voor informatiekunde.
- $\triangleright$  Stuur tot slot je bestand in bij de ELO Opdrachten. (opdracht 3)